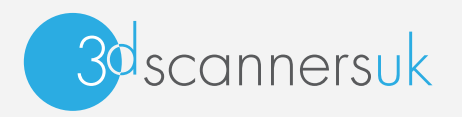

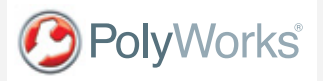

# Photogrammetry Scanning & Inspection of a Nozzle Guide Vane

3D Scanners were required to carry out inspection analysis on a damaged Pratt & Witney nozzle guide vane from a Boeing 737-200 jet plane.

#### Photogrammetry

A Gom Triple Scan photogrammetry blue light system was used to capture the part. The Photogrammetry system first requires targets to be placed in specific places which are specified on the original cad drawings. Once the targets had been placed, photographs are taken from many different angles. In this case the engineer took 38 photographs, but it is the angle of the photographs which is important rather than the amount taken. The distribution of the targets is crucial because each photo needs at least 5 common targets to be aligned in the co ordinate system.

The photographs are automatically imported into the software and aligned for photogrammetry. A scan of the front & back of the NGV is taken using the Gom system. This is aligned together to provide one single 3d point cloud which is then aligned together within the software.

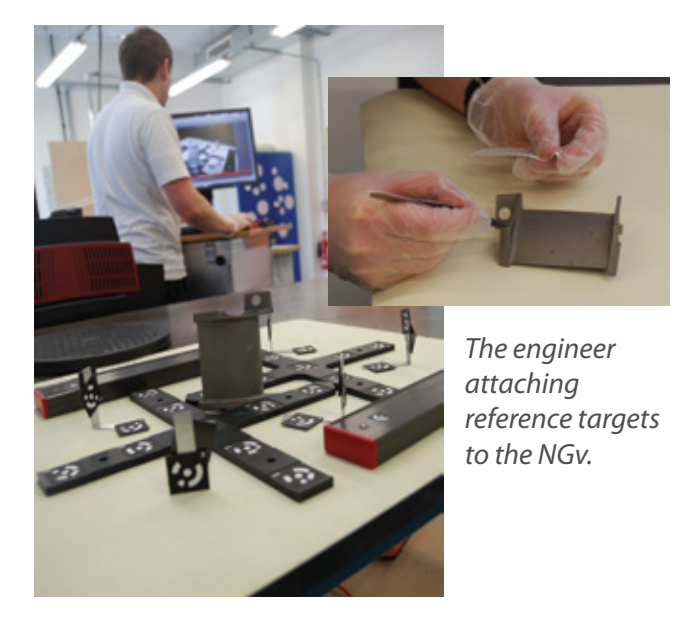

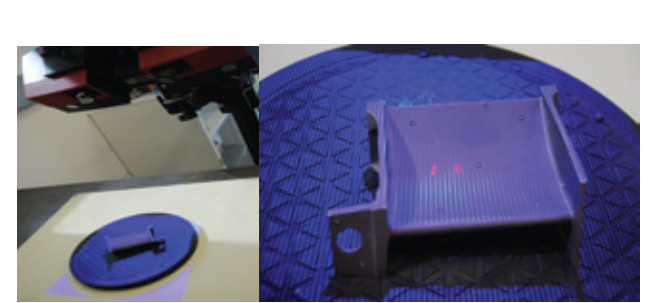

*Photographs showing the Gom scanning the NGV.*

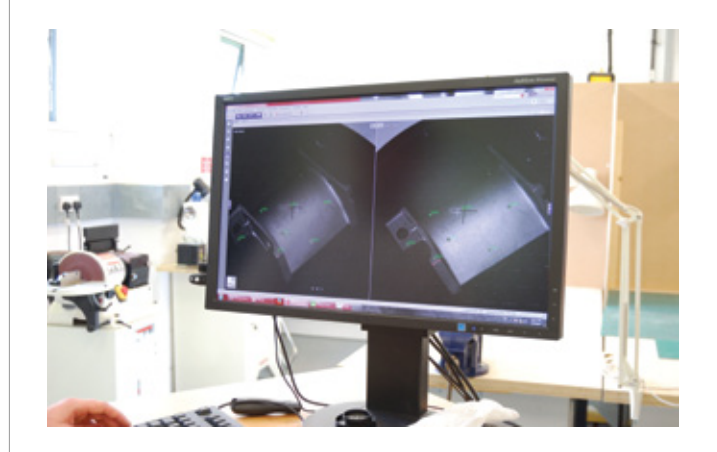

*Photograph above shows the NGV scan on the monitor in the lab.*

A polygon mesh is produced which can then be used for deviation analysis.....

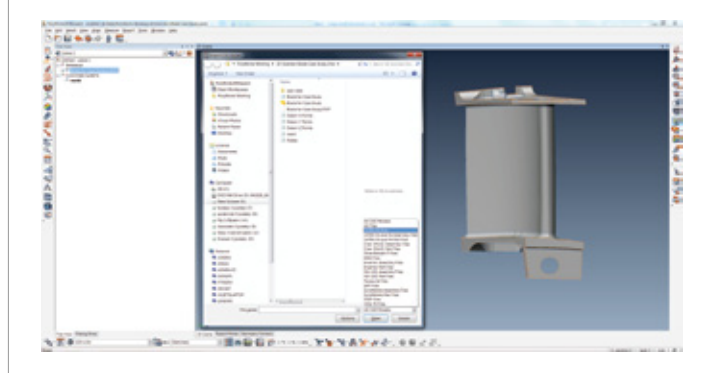

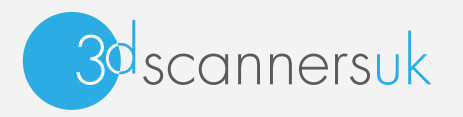

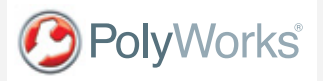

#### Target Alignment & Best Fit

The scan data was imported into PolyWorks to do a best fit alignment to the existing cad. The reference targets were then imported and the measured reference targets were extracted.

All targets were aligned together ready for creating an inspection report.

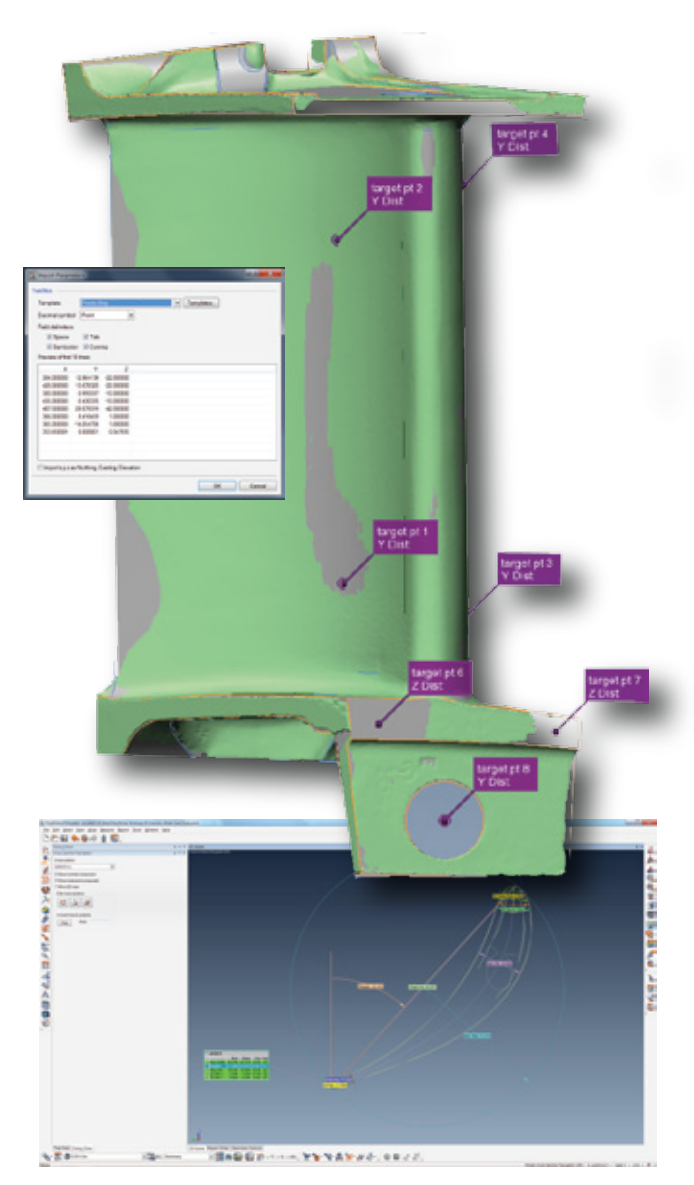

*A screenshot showing a cross section taken at a*  specific point.

### Automatic Aerofoil Gauge Extraction

There are 26 different types of measurements within the PolyWorks Airfoil module available. The gauges are fully customisable and can also be re-programmed to meet specific customer requests.

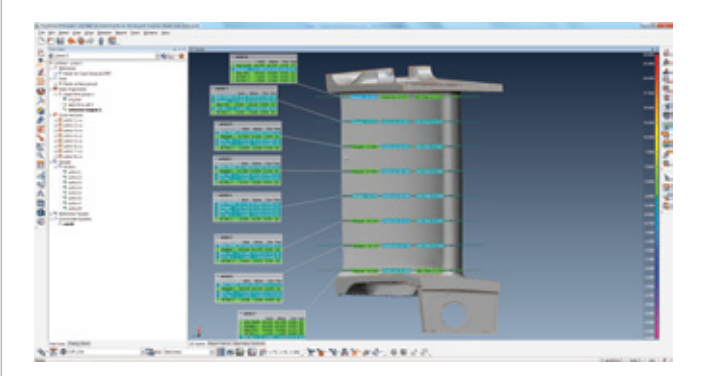

*A screenshot with various cross sections taken.*

## Throat Area Measurement A throat area measurement

was taken (below right) Throat area can be measured as per drawing, and/or a true minimum area can be measure.

Deviation Colour Map The screenshot (below) shows a deviation colour map with specific points

extracted. A full colour

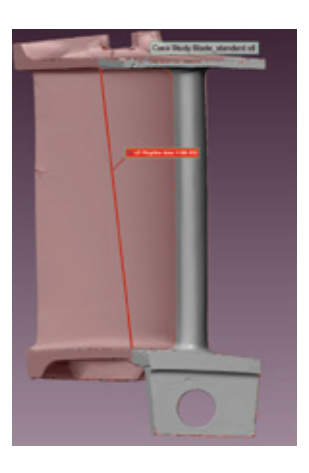

PDF report is produced and the workspace is also able to be viewed by the customer using PolyWorks|Viewer.

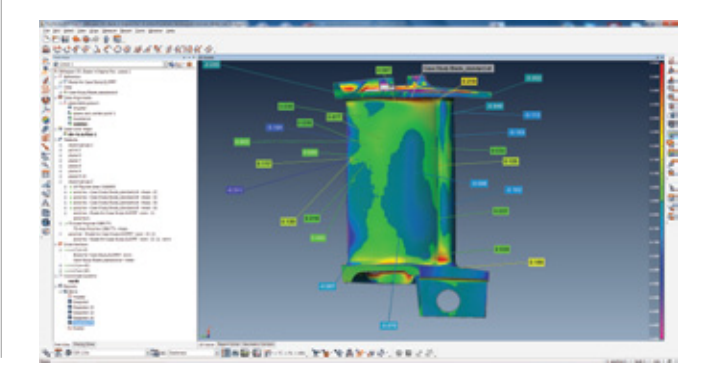